# **Fast Facts** The BH32 Behavioral Controller

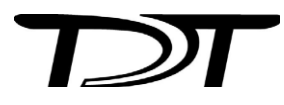

*This fast fact sheet provides basic information for the BH32. See the System 3 Manual for more information.*

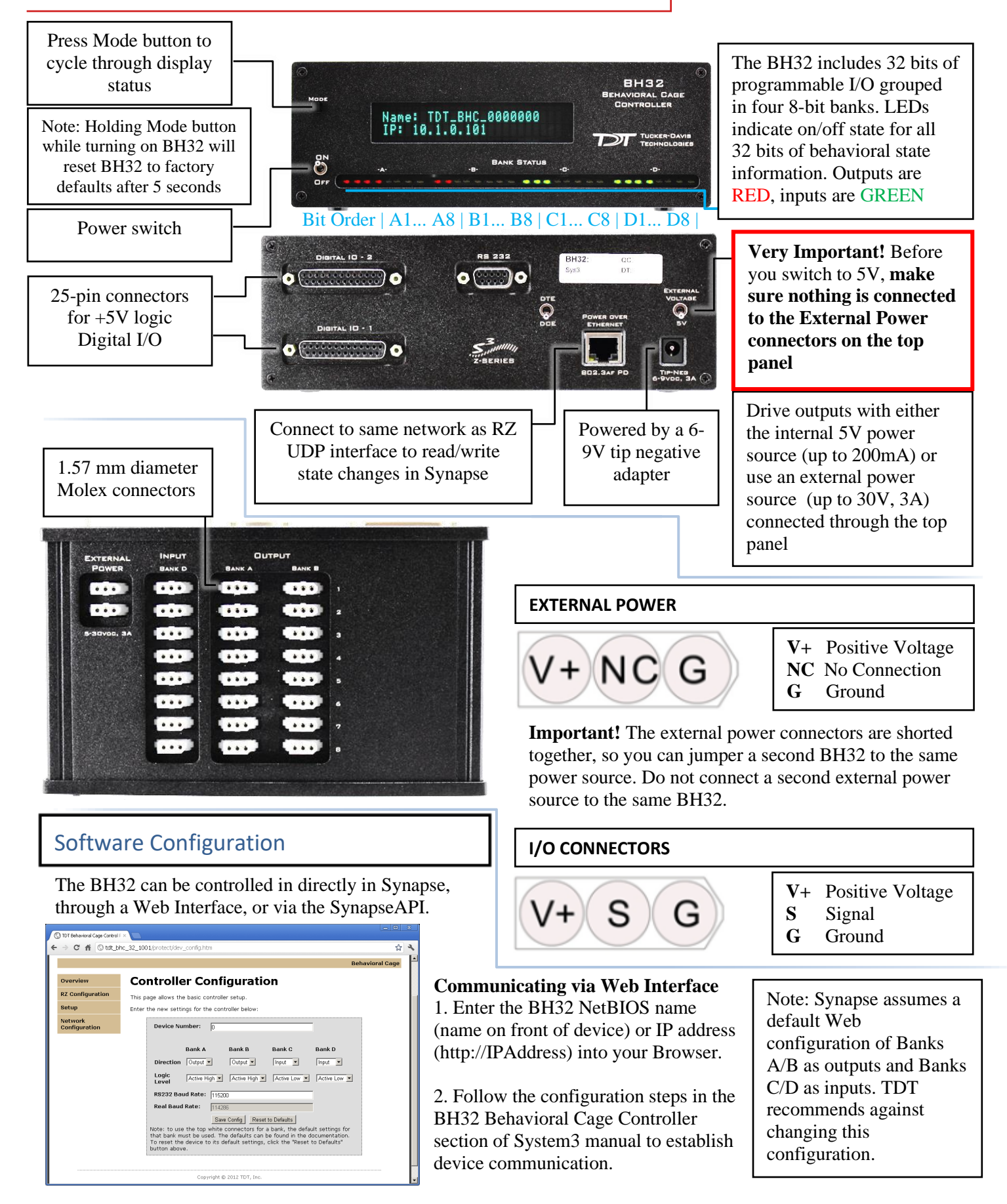

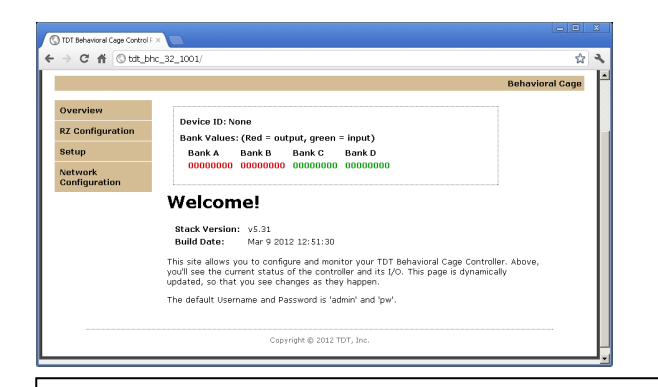

#### Helpful Tip:

The status of individual bits is displayed for each bank. Clicking bits on an Output bank (red 0 or 1) will toggle that output bit and the corresponding LED on the front panel of the BH32. This can be used to manually control the output of the BH32 or read input bits for testing a device connected to that output.

## **Communicating via SynapseAPI controls**

Enable Banks A and B as 'Montage' and set their source in the Synapse API

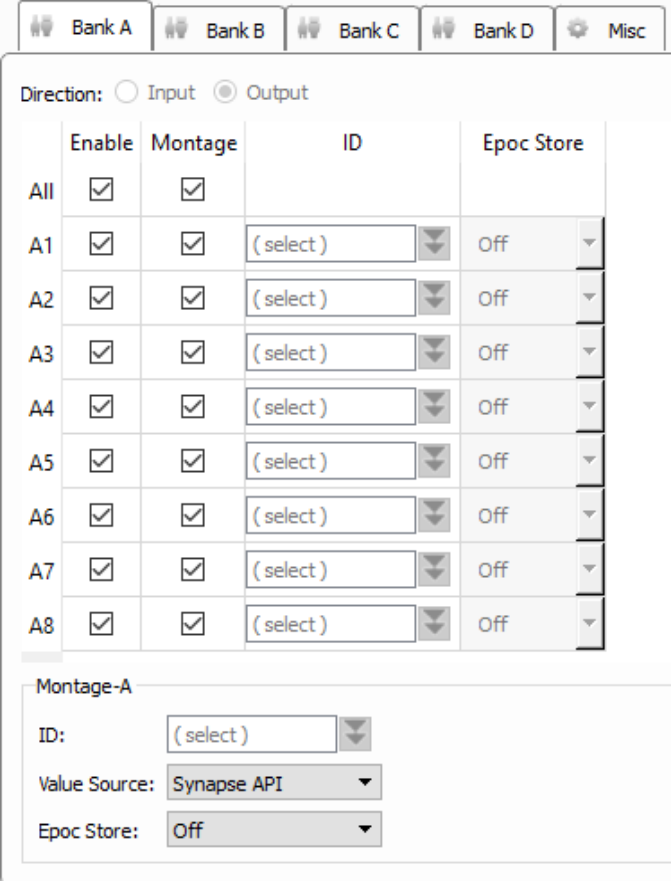

Client libraries for the SynapseAPI with BH32 read/write examples can be found on the TDT website:

### [Matlab SDK](https://www.tdt.com/support/matlab-sdk/) [Python SDK](https://www.tdt.com/support/python-sdk/)

The Python SDK also includes an example of communicating with the BH32 directly from Python across the network.

## Pinout for Digital  $1/0 - 1$

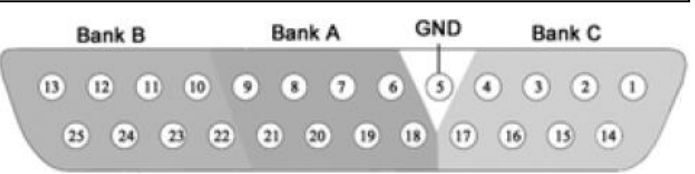

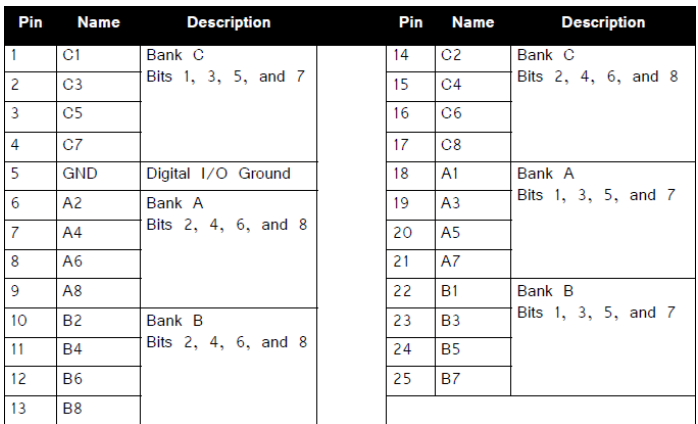

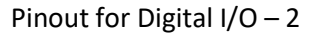

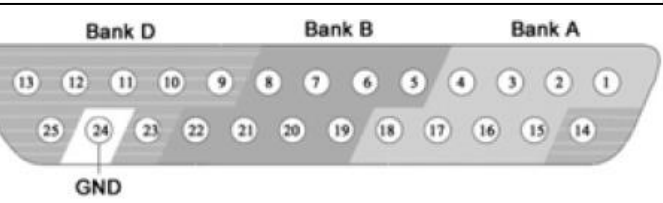

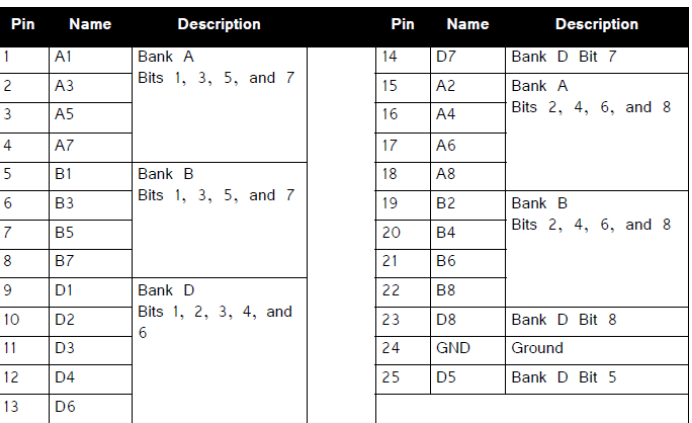

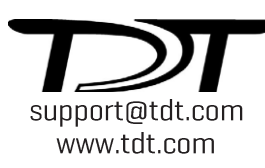